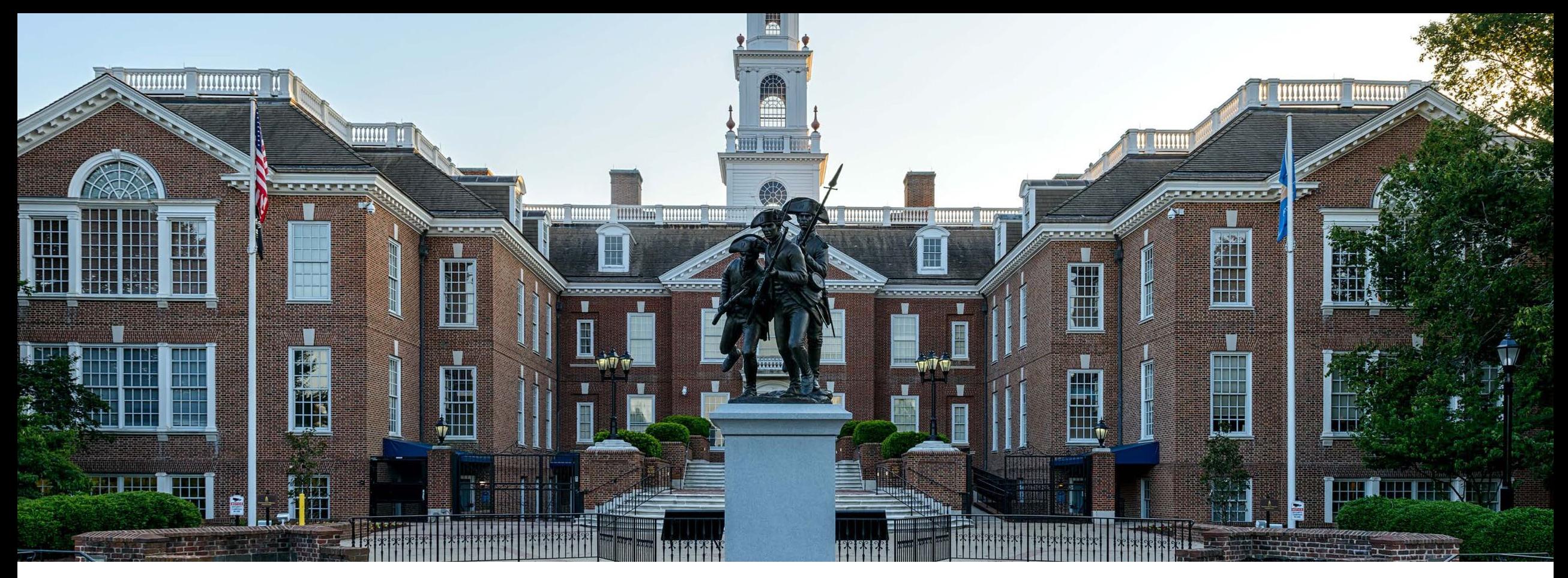

# **Dependent Coordination of Benefits Instructions on the Aetna Member Website**

**State of Delaware**

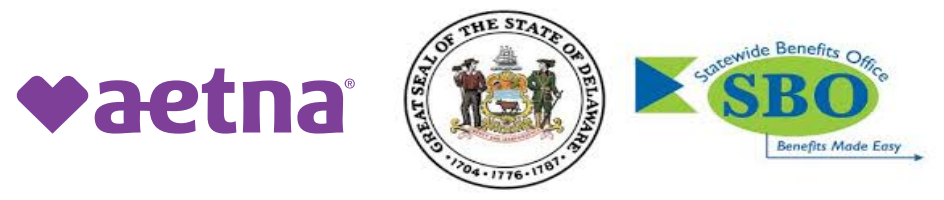

©2024 Aetna Inc.

1.) Login to your Aetna Member portal on your browser.

2.) Once logged in, from the home page, find your name at the top right-hand corner of the screen and hover over your name. A drop down will appear, and you will select, " Profile & Preferences".

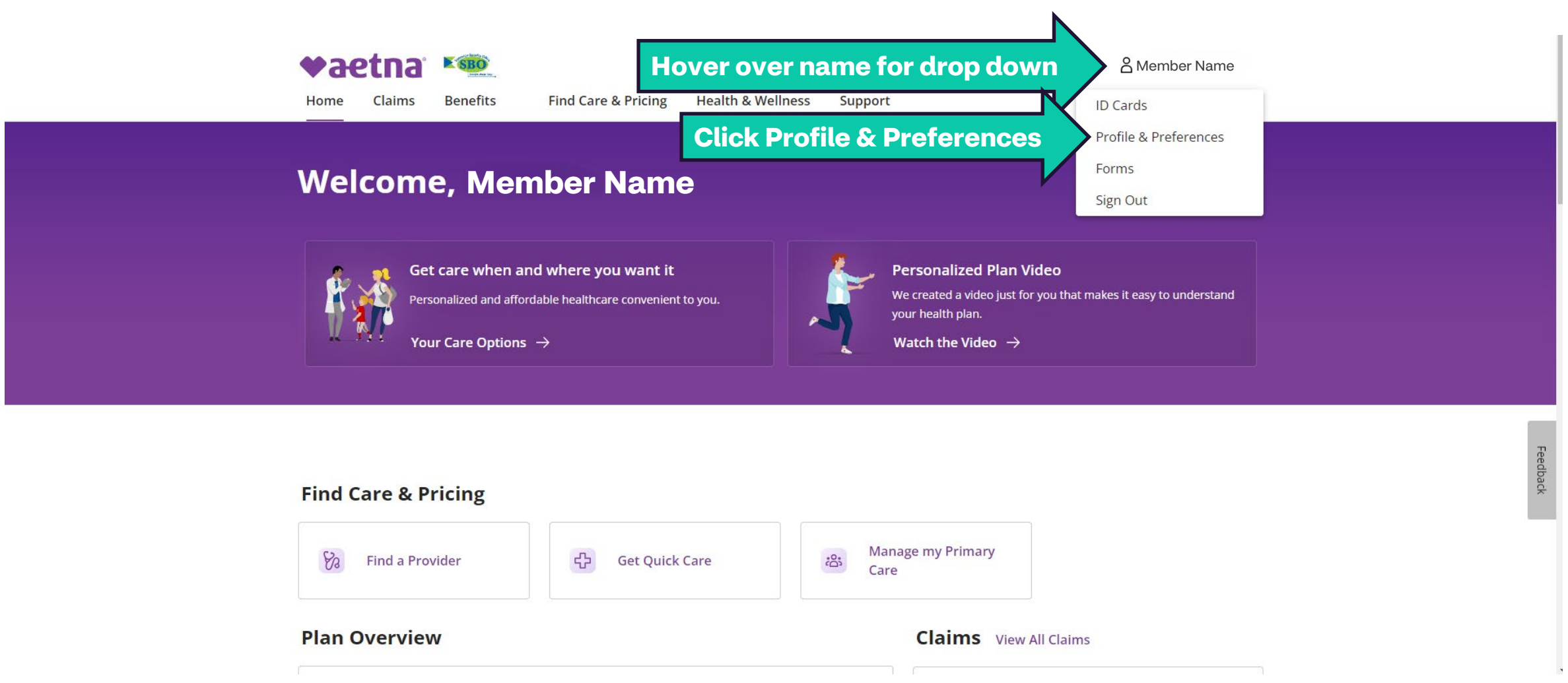

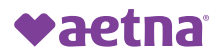

3.) On the left-hand side, you will see a box under "Preferences". Find and click on "Other Coverage Information".

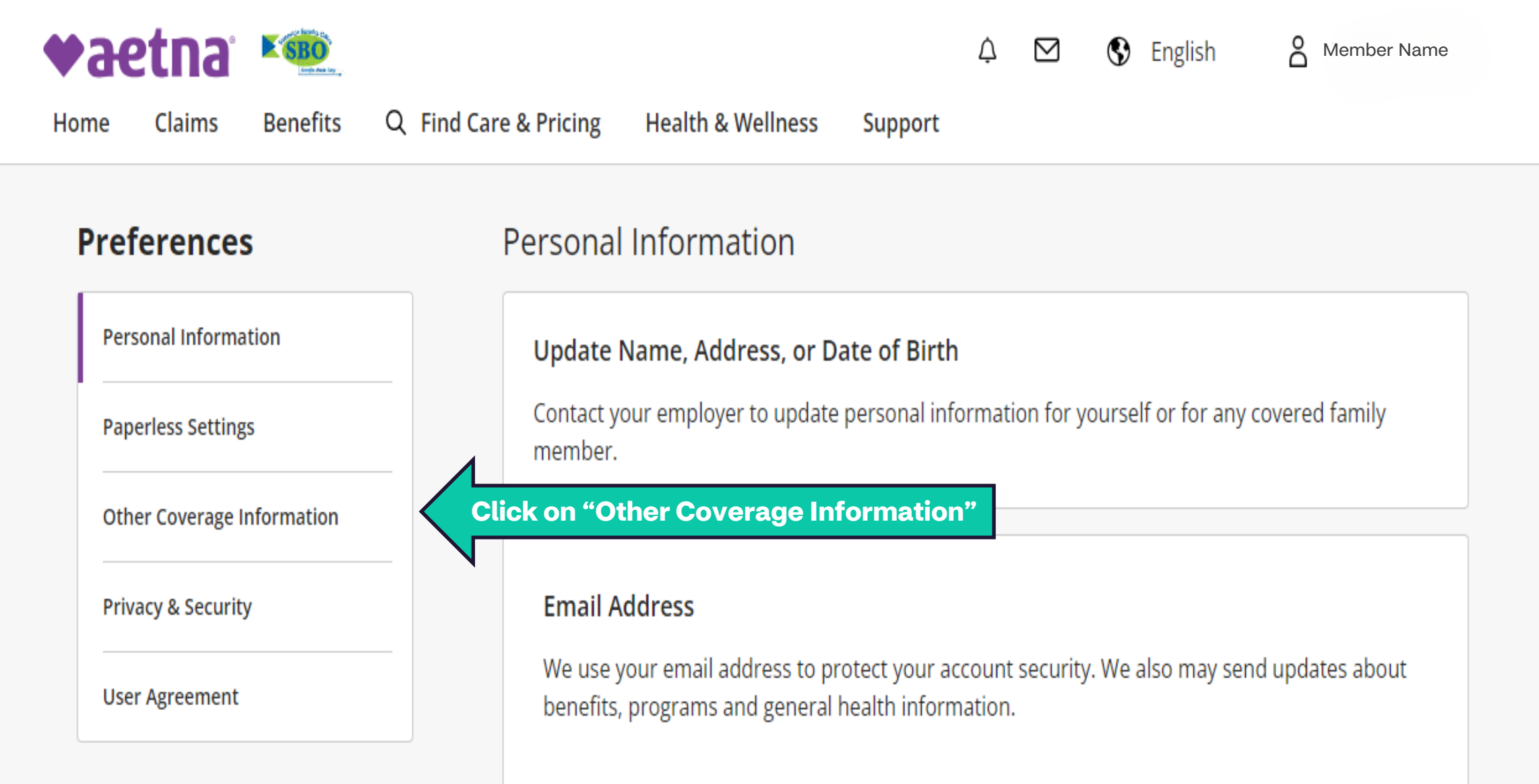

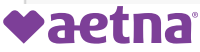

4.) Select the option that best fits what your dependent's current COB status is and click "Continue"

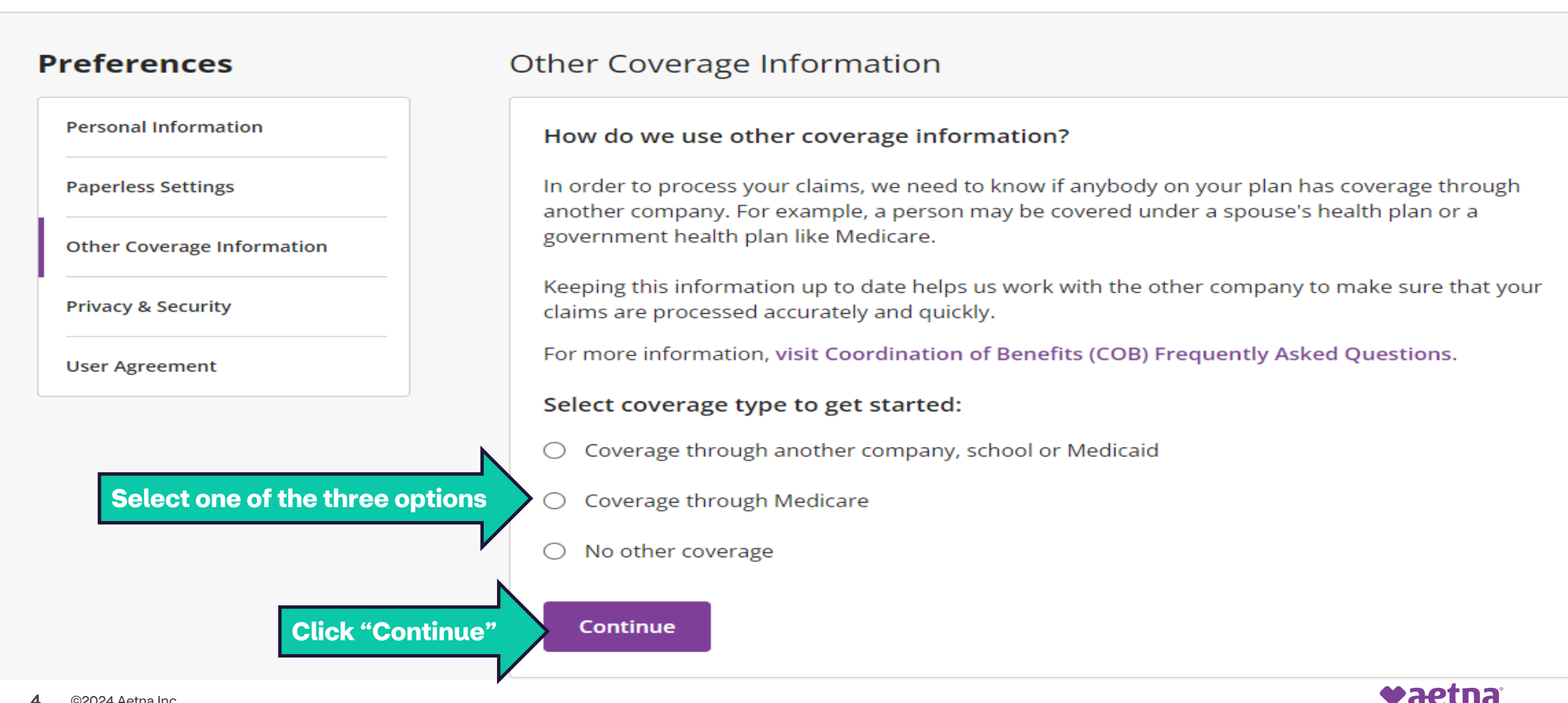

5.) On the next screen, answer all questions that are relevant to your dependent's current COB status.

If you chose "Coverage through another company, school or Medicaid"

## **Other Coverage Information**

Knowing about your other coverage helps us process your claims quickly and accurately. All fields are required unless marked optional. More questions may appear based on your answers.

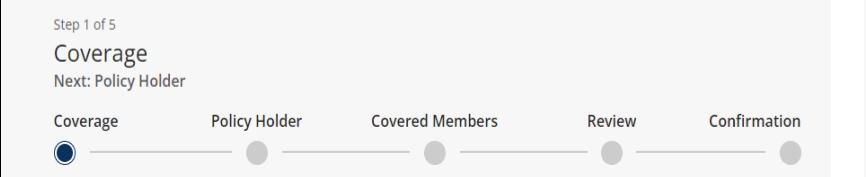

## **You will need to provide:**

- Carrier information such as carrier name, ID number, effective date, etc.
- Policy holder information
- Which dependents on the current Aetna plan are also on the other carrier

If you chose "Coverage through Medicare" If you chose "No other coverage"

## **Other Coverage Information**

Knowing about your other coverage helps us process your claims quickly and accurately. All fields are required unless marked optional. More questions may appear based on your answers.

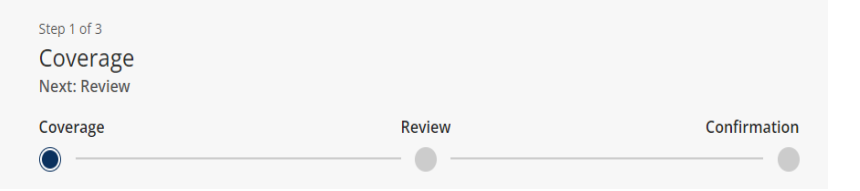

#### **COVINGTO COPIONAL You will need to provide:**

• Policy holder and details of which Medicare Part are you or the dependent enrolled.

*Note: If more than one dependent is enrolled in Medicare, you must submit a new form for each person*

## **Other Coverage Information**

Knowing that you don't have other coverage helps us process your claims quickly and accurately as your only carrier. All fields are required unless marked optional. More questions may appear based on your answers.

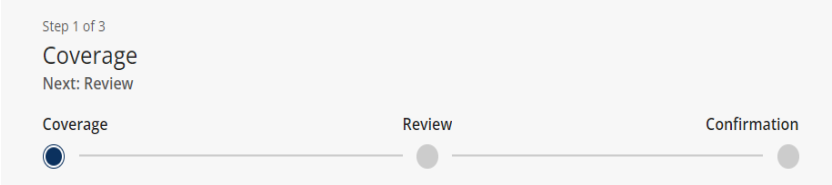

## **You will need to select:**

• Which dependents that are subscribed under the plan are **not** enrolled in any other coverage

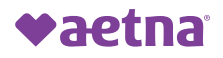

6.) Once completed, you will review the COB information that you updated before submitting to ensure accuracy. If all information looks correct, you will then hit "Submit" and will see the confirmation that your COB for your dependent's have been submitted to be updated.

## **Other Coverage Information**

Knowing that you don't have other coverage helps us process your claims quickly and accurately as your only carrier. All fields are required unless marked optional. More questions may appear based on your answers.

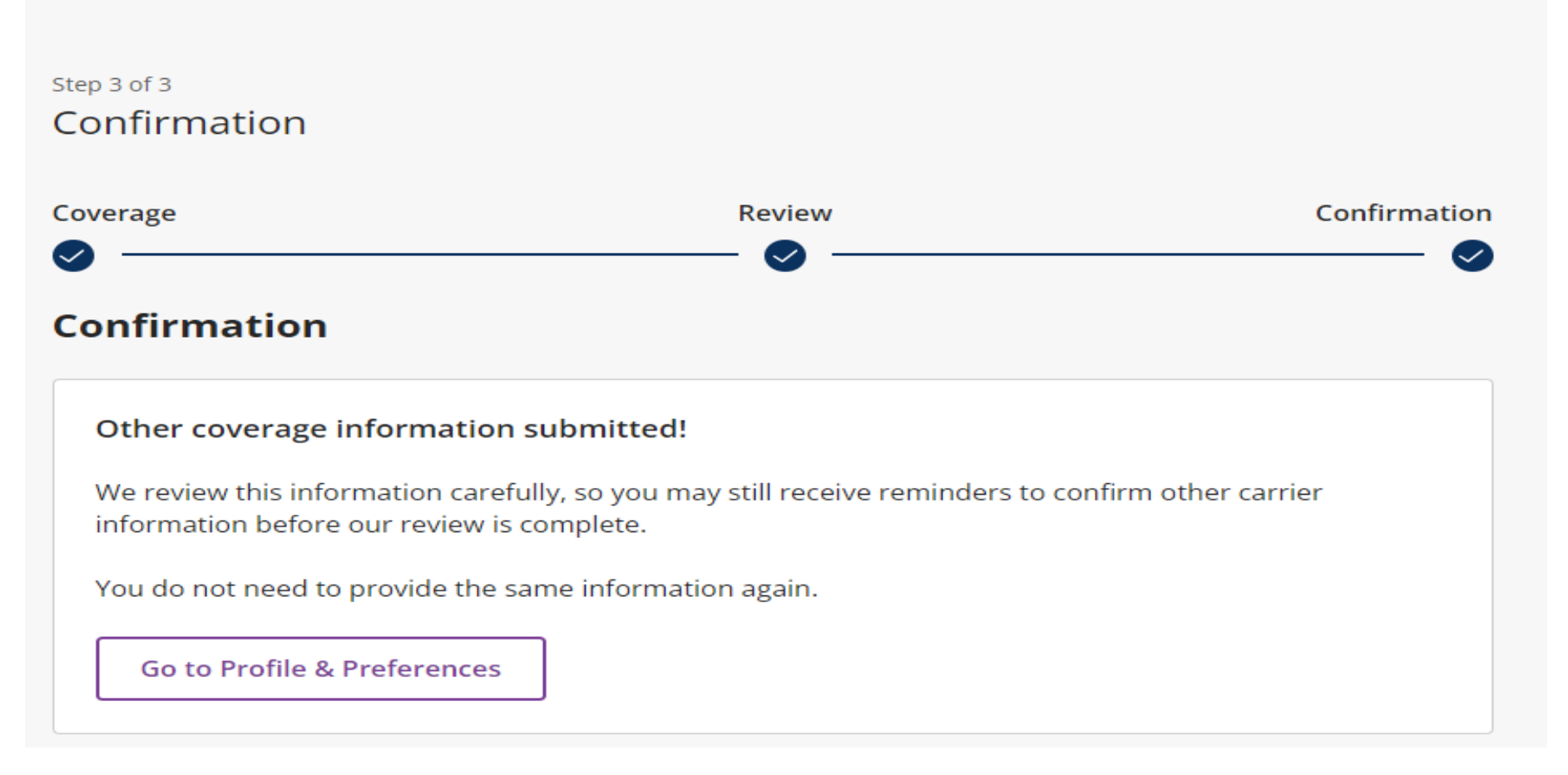

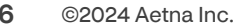

If you have any questions or need assistance with updating your dependent's COB, please contact your Aetna One® Advisor Team

You can reach them at 1-877-542-3862 (TTY: 711). They're available Monday through Friday from 8 AM to 6 PM ET.

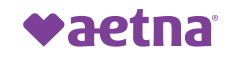